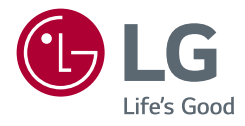

# Používateľská príručka **LG UltraGear**™ **Gaming Monitor**

**(LED Monitor\*)**

*\* LED monitory LG sú LCD monitory s podsvietením LED.*

Pred použitím zariadenia si pozorne prečítajte túto príručku a odložte si ju na budúce použitie.

*27GP850/27GP850P 27GP83B/27GP83BP 32GP83B/32GP83BP <www.lg.com>*

*Autorské práva 2021 LG Electronics Inc. Všetky práva vyhradené.*

# **OBSAH**

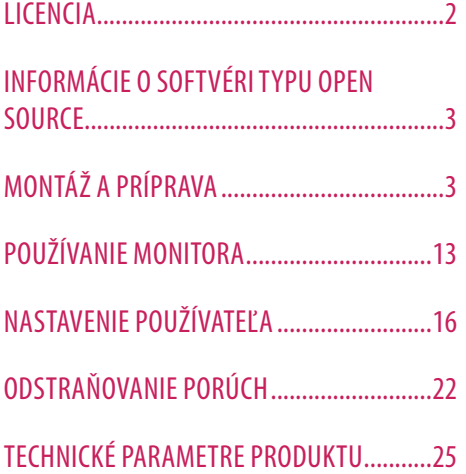

# **LICENCIA**

Každý model má odlišnú licenciu. Ďalšie informácie o licencii nájdete na lokalite *<www.lg.com>*.

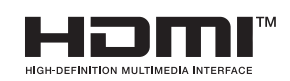

Výrazy HDMI, HDMI High-Definition Multimedia Interface a logo HDMI sú obchodnými známkami alebo registrovanými obchodnými známkami spoločnosti HDMI Licensing Administrator, Inc. v Spojených štátoch amerických a ďalších krajinách.

 $SS\leftarrow$ 

**Len 27GP850/27GP850P**

The SuperSpeed USB Trident logo is a registered trademark of USB Implementers Forum, Inc.

# <span id="page-2-0"></span>**INFORMÁCIE O SOFTVÉRI TYPU OPEN SOURCE**

Ak chcete získať zdrojový kód, ktorý sa poskytuje na základe licencie GPL, LGPL, MPL a ďalších licencií typu Open Source (s otvoreným zdrojovým kódom) a ktorý je obsiahnutý v tomto produkte, navštívte webovú lokalitu *<http://opensource.lge.com>.* Okrem zdrojového kódu si taktiež môžete prevziať všetky uvedené licenčné podmienky, upozornenia týkajúce sa zrieknutia záruky a autorských práv. Spoločnosť LG Electronics vám tiež poskytne kód otvoreného zdroja na disku CD-ROM za poplatok, ktorý bude pokrývať náklady na takúto distribúciu (ako sú náklady na médiá, doručenie a manipuláciu), a to na základe e-mailovej žiadosti odoslanej na *opensource@lge.com.* Táto ponuka platí tri roky od posledného odoslania tohto produktu. Táto ponuka platí pre každého, komu bola táto informácia doručená.

# **MONTÁŽ A PRÍPRAVA**

### **UPOZORNENIE**

- Na zabezpečenie bezpečnosti a výkonu produktu vždy využívajte iba originálne komponenty LG.
- Záruka sa nevzťahuje na akékoľvek poškodenie alebo zranenie spôsobené napodobeninami originálnych komponentov.
- Odporúča sa využívať dodané komponenty.
- Ilustrácie v tomto dokumente zobrazujú typické postupy, takže od samotného výrobku sa môžu líšiť.
- Pri montáži výrobku neaplikujte na skrutkovacie časti cudzie látky (oleje, mazivá atď.). (Inak hrozí poškodenie výrobku.)
- Pôsobenie nadmernej sily pri doťahovaní skrutiek môže spôsobiť poškodenie monitora. Na takto spôsobené poškodenie sa nevzťahuje záruka na produkt.
- Monitor neprenášajte obrátený hore nohami tak, že ho budete držať len za základňu stojana. Monitor by mohol zo základne vypadnúť a spôsobiť vám zranenie.
- Pri dvíhaní a prenášaní monitora sa nedotýkajte obrazovky monitora. Pôsobenie sily na obrazovku monitora by mohlo spôsobiť jej poškodenie.
- Pre vzhľad vzorky vĺn sa na rozdiel od všeobecného spôsobu poťahovania aplikuje na pridaný trblietavý materiál v surovom materiáli. Bez vzhľadu odlupovania, má dobrú trvanlivosť. Nebojte sa ho používať, pretože pri použití tohto produktu neexistuje žiadny problém.

### *<b>O* POZNÁMKA

- Vzhľad komponentov sa môže líšiť od tu uvedených obrázkov.
- Všetky informácie o produkte a špecifikácie obsiahnuté v tejto príručke môžu byť zmenené bez predchádzajúceho upozornenia s cieľom vylepšiť výkon produktu.
- Ak si chcete zakúpiť voliteľné príslušenstvo, navštívte obchod s elektronikou alebo stránku online obchodu alebo sa obráťte na predajcu, u ktorého ste produkt kúpili.
- Dodaný napájací kábel sa môže v závislosti od regiónu líšiť.

## **Podporované ovládače a softvér**

Môžete prevziať a nainštalovať najnovšiu verziu z webovej stránky spoločnosti LGE (*<www.lg.com>*).

*-* Ovládač monitora /

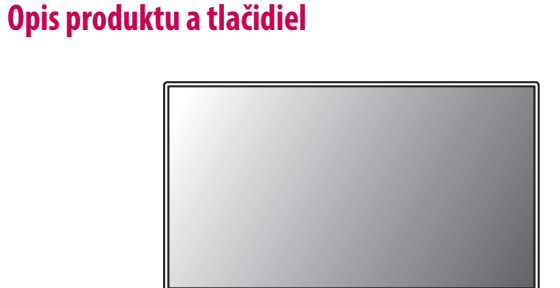

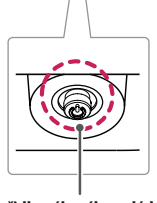

**Tlačidlo pákového ovládača**

# SLOVENČINA SLOVENCINA |

### **Ako používať tlačidlo pákového ovládača**

Funkcie monitora môžete jednoducho ovládať tak, že stlačíte tlačidlo pákového ovládača alebo ho prstom posuniete doľava/doprava/nahor/nadol.

### **Základné funkcie**

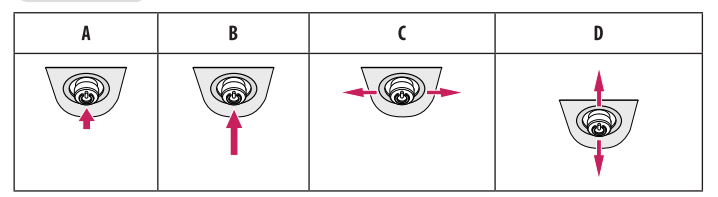

(Zapnuté napájanie): Monitor zapnete jedným stlačením tlačidla pákového ovládača.

(Vypnuté napájanie): Monitor vypnete stlačením a podržaním tlačidla pákového ovládača.

(Ovládanie hlasitosti): Hlasitosť môžete ovládať posúvaním tlačidla pákového ovládača vľavo/vpravo. (Ovládanie jasu obrazovky): Jas obrazovky môžete ovládať posúvaním tlačidla pákového ovládača nahor/ nadol.

## **Premiestňovanie monitora a jeho zdvíhanie**

Pri premiestňovaní monitora alebo jeho zdvíhaní postupujte podľa týchto pokynov, aby ste predišli poškriabaniu či poškodeniu a zabezpečili jeho bezpečný presun, bez ohľadu na jeho tvar či veľkosť.

- Pri premiestňovaní monitora sa odporúča uložiť ho do pôvodnej škatule či obalu.
- Pred premiestňovaním alebo zdvíhaním monitora odpojte napájací kábel a všetky ostatné káble.
- Pevne uchopte spodnú a bočnú časť rámu monitora. Nedotýkajte sa však samotného panelu.
- Pri držaní monitora by mala byť obrazovka otočená smerom od vás, aby ste predišli jej poškriabaniu.
- Pri premiestňovaní monitora ho nevystavujte nárazom a nadmerným vibráciám.
- Pri premiestňovaní držte monitor vo zvislej polohe, nikdy ho neotáčajte na stranu ani nenakláňajte nabok.

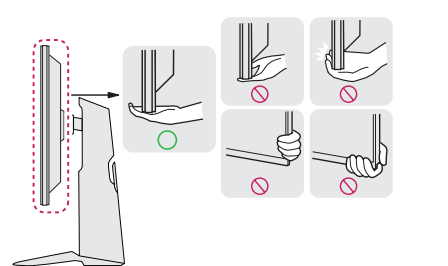

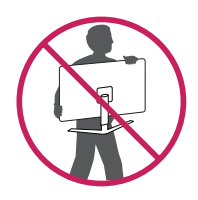

### **UPOZORNENIE**

- Snažte sa čo najmenej dotýkať obrazovky monitora.
	- *-* V opačnom prípade môžete poškodiť obrazovku alebo niektoré pixely slúžiace na vytváranie obrazu.
- Ak používate panel monitora bez základne stojana, jeho tlačidlo pákového ovládača môže zapríčiniť, že sa monitor stane nestálym a spadne, čo môže viesť k poškodeniu monitora alebo zraneniu. Okrem toho by mohlo dôjsť k poruche tlačidla pákového ovládača.

### **Inštalácia na stôl**

• Zdvihnite monitor a umiestnite ho vo zvislej polohe na stôl. Umiestnite monitor minimálne 100 mm od steny, aby bolo zabezpečené dostatočné vetranie.

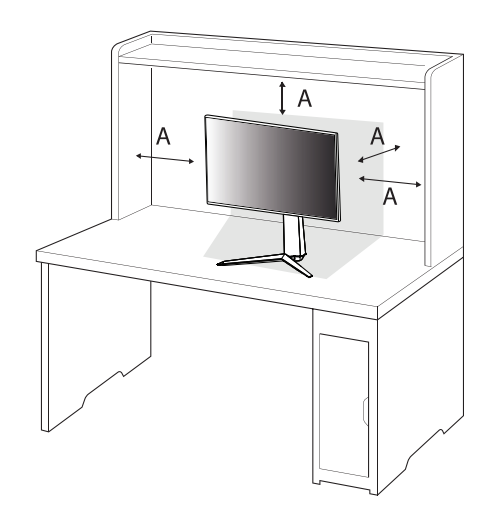

: 100 mm

### **UPOZORNENIE**

- Pred presunutím alebo inštaláciou monitora odpojte napájací kábel. Hrozí riziko zásahu elektrickým prúdom.
- Uistite sa, že používate napájací kábel dodaný v balení produktu a pripojte ho do uzemnenej elektrickej zásuvky.
- Ak potrebujete iný napájací kábel, kontaktujte vášho miestneho predajcu alebo navštívte najbližšiu miestnu predajňu.

### **Nastavenie výšky stojana**

- *1* Umiestnite monitor namontovaný na základňu stojanu do zvislej polohy.
- *2* Chyťte monitor obidvoma rukami a nastavte ho.

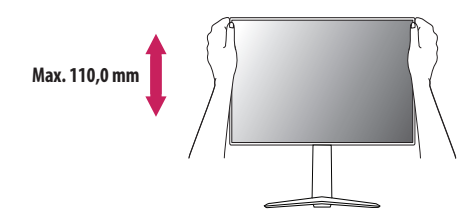

### **A** VAROVANIE

• Pri nastavovaní výšky obrazovky neklaďte ruku na telo stojana, aby ste predišli poraneniu prstov.

### **Nastavenie uhla**

- *1* Umiestnite monitor namontovaný na základňu stojanu do zvislej polohy.
- *2* Upravte uhol obrazovky.

Uhol obrazovky môžete upraviť v rozsahu od -5 ° do 15 ° dopredu alebo dozadu, aby ste dosiahli polohu umožňujúcu pohodlné sledovanie.

### **A** VAROVANIE

- Nedržte spodnú časť rámu monitora tak, ako je to znázornené na obrázku nižšie, aby ste predišli zraneniu prstov pri nastavovaní obrazovky.
- Dbajte na to, aby ste sa počas nastavovania uhla monitora nedotýkali obrazovky ani na ňu netlačili.

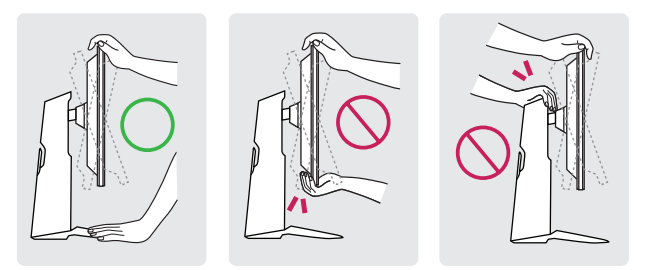

### **Otočná funkcia**

Otočná funkcia umožňuje otočenie monitora o 90 stupňov v smere chodu hodinových ručičiek.

### **A** VAROVANIE

- Pokiaľ používate otočnú funkciu, neotáčajte monitor príliš rýchlo, ani nepoužívajte nadmernú silu.
- *-* Hlava môže prísť do kontaktu so stojanom a poškriabať základňu.
- *-* Postupujte opatrne, aby sa vám nezasekol prst medzi hlavou a stojanom, čo by mohlo viesť k jeho zraneniu.

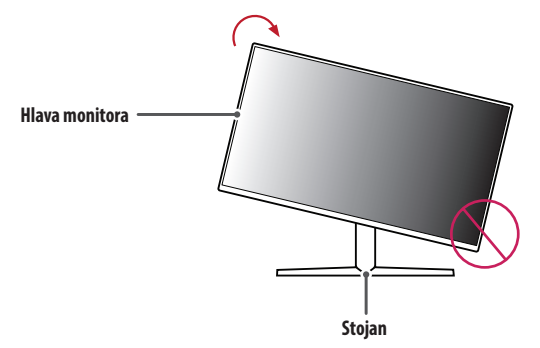

*3* Otáčajte monitor v smere chodu hodinových ručičiek, ako je to znázornené na obrázku.

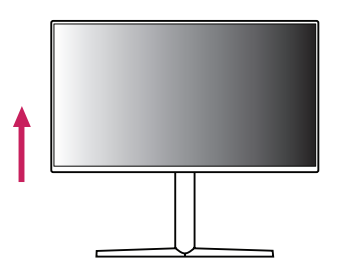

*2* Upravte uhol monitora v smere šípky, ako je to znázornené na obrázku.

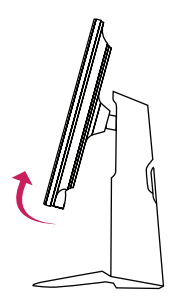

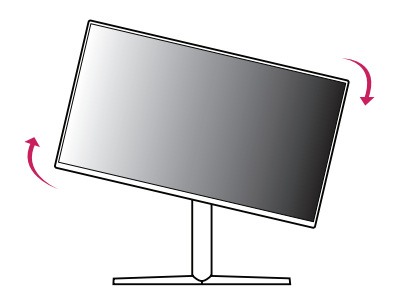

*4* Dokončite inštaláciu otočením monitora o 90 °, ako je znázornené na obrázku.

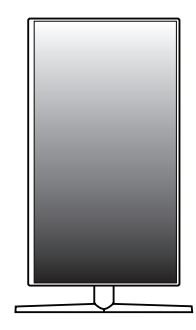

### **B** POZNÁMKA

- Automatická otočná funkcia displeja nie je podporovaná.
- Obrazovku je možné jednoducho otočiť pomocou klávesovej skratky pre otočnú funkciu obrazovky, ktorá je súčasťou vášho operačného systému Windows. Upozorňujeme vás, že niektoré verzie operačného systému Windows a niektoré ovládače grafickej karty môžu používať iné nastavenia pre tlačidlo otočnej funkcie obrazovky alebo vôbec nemusia podporovať tlačidlo otočenia.

### **Používanie zámku Kensington**

Ďalšie informácie o inštalácii a používaní nájdete v používateľskej príručke k zámku Kensington alebo na webovej lokalite *<http://www.kensington.com>*.

Pripojte monitor k stolu pomocou kábla zabezpečovacieho systému Kensington.

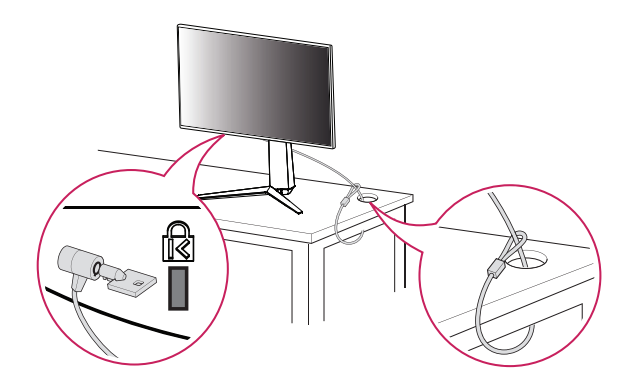

### **POZNÁMKA**

• Zabezpečovací systém Kensington je voliteľný. Voliteľné príslušenstvo si môžete zaobstarať v bežných predajniach s elektrospotrebičmi.

### **Inštalácia na stenu**

Tento monitor spĺňa technické parametre pre platničku nástennej konzoly alebo iných kompatibilných zariadení.

Monitor nainštalujte minimálne 100 mm od steny a pozdĺž všetkých strán monitora nechajte približne 100 mm voľného priestoru, aby ste zabezpečili dostatočné vetranie. Podrobné pokyny na inštaláciu vám poskytnú v miestnej predajni. Alebo si informácie o inštalácií a nastavení sklápacej nástennej konzoly vyhľadajte v príručke.

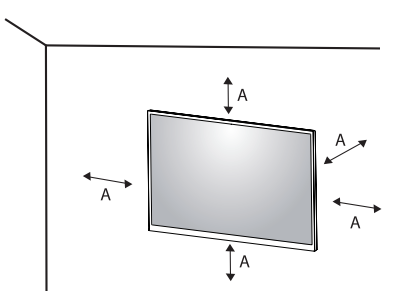

: 100 mm

### **Inštalácia platničky nástennej konzoly**

Ak chcete nainštalovať monitor na stenu, pripevnite nástennú konzolu (voliteľná) na jeho zadnú časť. Uistite sa, že nástenná konzola je pevne pripevnená k monitoru a stene.

- *-* Držiak na stenu (mm): 100 x 100
- *-* Štandardná skrutka: M4 x L10
- *-* Počet skrutiek: 4
- *-* Platnička nástennej konzoly (voliteľné príslušenstvo): LSW149

### *<b>A* POZNÁMKA

- Použite skrutky špecifikované normou VESA.
- Súprava nástennej konzoly obsahuje príručku k inštalácii a všetky potrebné súčasti.
- Nástenná konzola predstavuje voliteľné príslušenstvo. Voliteľné príslušenstvo môžete získať u svojho predajcu.
- Dĺžka skrutky sa môže líšiť v závislosti od nástennej konzoly. Ak použijete skrutky, ktoré sú dlhšie ako štandardné, mohlo by dôjsť k poškodeniu vnútornej časti produktu.
- Ďalšie informácie nájdete v používateľskej príručke pre konkrétnu nástennú konzolu.
- Dávajte pozor, aby ste počas montáže platničky nástennej konzoly nevyvinuli nadmernú silu, pretože by mohlo dôjsť k poškodeniu obrazovky.
- Pred montážou monitora na stenu demontujte jeho stojan, pričom použite postup montáže stojana v opačnom poradí.

### **UPOZORNENIE**

- Pred presunutím alebo inštaláciou monitora odpojte napájací kábel, aby ste predišli zásahu elektrickým prúdom.
- Ak monitor nainštalujete na strop alebo na naklonenú stenu, môže spadnúť a spôsobiť zranenie. Používajte len schválený držiak na stenu od spoločnosti LG a obráťte sa na miestneho predajcu alebo kvalifikovaných pracovníkov.
- Aby ste predišli zraneniu, mali by ste tento prístroj bezpečne pripevniť na stenu v súlade s pokynmi na inštaláciu.
- Pôsobenie nadmernej sily pri doťahovaní skrutiek môže spôsobiť poškodenie monitora. Na takto spôsobené poškodenie sa nevzťahuje záruka na produkt.
- Použite nástennú konzolu a skrutky, ktoré zodpovedajú norme VESA. Na poškodenie spôsobené použitím alebo nesprávnym použitím nevhodných komponentov sa nevzťahuje záruka na produkt.
- Pri meraní od zadnej strany monitora musí byť dĺžka každej namontovanej skrutky 8 mm alebo menej.

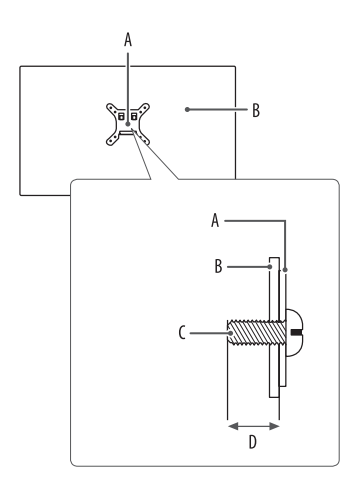

: Platnička nástennej konzoly B: Zadná strana monitora : Štandardná skrutka : Max. 8 mm

# SLOVENČINA 13<br>SLOVENČINA<br>
13

# <span id="page-12-0"></span>**POUŽÍVANIE MONITORA**

• Obrázky znázornené v tejto príručke sa môžu odlišovať od skutočného vzhľadu produktu. Stlačte tlačidlo pákového ovládača, prejdite do položky [Settings] **>** [Input] a potom zvoľte možnosť vstupu.

### **UPOZORNENIE**

- Ak používate bežne dostupné káble bez certifikácie od spoločnosti LG, obrazovka nemusí zobrazovať alebo môže byť vidno šum obrazu.
- Netlačte na obrazovku príliš dlho. Mohlo by to spôsobiť deformáciu obrazu.
- Nezobrazujte na obrazovke príliš dlho jeden statický obraz. Mohlo by to spôsobiť vypálenie obrazu. Ak je to možné, používajte šetrič obrazovky PC.
- Pri pripájaní napájacieho kábla k zásuvke použite uzemnenú (3-kontaktovú) predlžovaciu šnúru alebo uzemnenú elektrickú zásuvku.
- Ak monitor zapnete v prostredí s nízkou teplotou, môže blikať. Je to bežné.
- Na obrazovke sa niekedy môžu objavovať červené, zelené alebo modré body. Je to bežné.

# **Pripojenie k počítaču**

- Tento monitor podporuje funkciu Plug and Play\*.
- \* : Funkcia, ktorá umožňuje pripojiť zariadenie k počítaču bez potreby úprav konfigurácie alebo ručnej inštalácie ovládačov.

### **Pripojenie HDMI**

Slúži na prenos digitálneho obrazového a zvukového signálu z počítača do monitora.

### **UPOZORNENIE**

- Pri používaní kábla DVI do HDMI / DP (DisplayPort) do HDMI môže dochádzať k problémom s kompatibilitou.
- Použite certifikovaný kábel s pripojeným logom HDMI. Ak nepoužijete certifikovaný kábel HDMI, obrazovka nemusí zobrazovať alebo sa môže vyskytnúť chyba pripojenia.
- Odporúčané typy káblov HDMI
- *-* Vysokorýchlostný kábel HDMI®/™
- *-* Vysokorýchlostný kábel HDMI®/™ so sieťou Ethernet

### **Pripojenie cez port DisplayPort**

Slúži na prenos digitálneho obrazového a zvukového signálu z počítača do monitora.

### **A** POZNÁMKA

- V závislosti od verzie DP (DisplayPort) počítača, nemusí byť vybavený výstupom zvuku alebo videa.
- Dbajte na to, aby ste použili dodaný kábel DisplayPort produktu. Inak by mohlo dôjsť k poruche zariadenia.
- Ak používate grafickú kartu s výstupom Mini DisplayPort, použite kábel Mini DP do DP (Mini DisplayPort do DisplayPort) alebo konektor, ktorý podporuje DisplayPort1.4. (Predáva sa osobitne)

# **Pripájanie k zariadeniam AV**

### **Pripojenie HDMI**

HDMI prenáša digitálne obrazové a zvukové signály zo zariadenia AV do počítača.

### **A** POZNÁMKA

- Pri používaní kábla DVI do HDMI / DP (DisplayPort) do HDMI môže dochádzať k problémom s kompatibilitou.
- Použite certifikovaný kábel s pripojeným logom HDMI. Ak nepoužijete certifikovaný kábel HDMI, obrazovka nemusí zobrazovať alebo sa môže vyskytnúť chyba pripojenia.
- Odporúčané typy káblov HDMI
	- *-* Vysokorýchlostný kábel HDMI®/™
- *-* Vysokorýchlostný kábel HDMI®/™ so sieťou Ethernet

# **Pripojenie periférnych zariadení**

### **Pripojenie zariadenia USB Len 27GP850/27GP850P**

Port USB na produkte funguje ako rozbočovač USB. Ak chcete použiť funkciu USB 3.0, pripojte k počítaču kábel USB 3.0 typu A-B. Periférne zariadenia pripojené k portu USB IN môžete ovládať z počítača.

### **B** POZNÁMKA

- Pred pripojením produktu sa odporúča nainštalovať všetky najnovšie aktualizácie systému Windows.
- Periférne zariadenia sa predávajú samostatne.
- K portu USB môžete pripojiť klávesnicu, myš alebo zariadenie USB.

### **UPOZORNENIE**

- Upozornenia týkajúce sa použitia zariadení USB.
- *-* Zariadenie USB s programom automatického rozpoznania alebo s vlastným ovládačom nemusí byť rozpoznané.
- *-* Niektoré úložné zariadenia USB nemusia byť podporované alebo nemusia pracovať správne.
- *-* Odporúčame používať rozbočovač USB alebo pevný disk s vlastným napájaním. (Ak napájanie nie je primerané, zariadenie USB nemusí byť správne rozpoznané.)

### **Pripojenie slúchadiel**

Pripojte periférne zariadenia k monitoru prostredníctvom portu na slúchadlá.

### **B** POZNÁMKA

- Periférne zariadenia sa predávajú samostatne.
- V závislosti od zvukových nastavení počítača a externého zariadenia môžu byť funkcie slúchadiel a reproduktora obmedzené.
- Ak použijete slúchadlá so zahnutým konektorom Angled, mohlo by dôjsť k problémom s pripojením ďalšieho externého zariadenia k monitoru. Z toho dôvodu sa odporúča používať slúchadlá s rovným konektorom Straight.

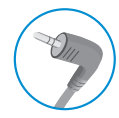

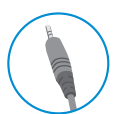

Zahnutý konektor **Rovný konektor** 

(Odporúčané)

# **Aktualizácia softvéru cez USB**

### **Len 27GP83B/27GP83BP/32GP83B/32GP83BP**

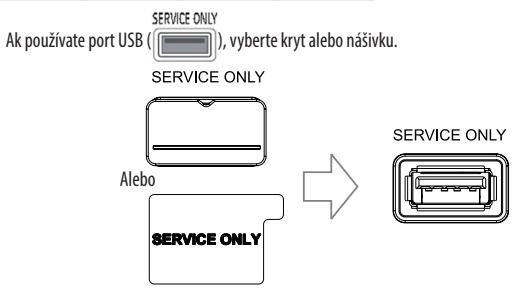

- *2* Keď obrazovka monitora funguje normálne, vložte pamäťové zariadenie USB obsahujúce aktualizačný softvér do USB portu (
- *3* Keď sa zobrazí správa o aktualizácii softvéru, vyberte OK a spustíte aktualizáciu.
- *4* Po dokončení aktualizácie softvéru sa váš monitor automaticky vypne a znovu zapne.

### *<b>A* POZNÁMKA

- Port USB je možné použiť iba na aktualizáciu softvéru.
- Používajte iba pamäťové zariadenia USB naformátované pomocou systému súboru FAT, FAT32 alebo NTFS, ktoré poskytuje systém Windows.
- Pamäťové zariadenia USB so zabudovaným programom automatického rozpoznávania alebo s vlastným ovládačom nemusia fungovať.
- Niektoré pamäťové zariadenia USB nemusia fungovať alebo môžu fungovať nesprávne.
- Počas procesu aktualizácie nevypínajte monitor ani nevyberajte pamäťové zariadenie.
- Aktualizačný súbor by sa mal nachádzať v priečinku LG\_MNT v koreňovom adresári pamäťového zariadenia USB.
- Aktualizačný súbor si môžete stiahnuť z webovej stránky LGE. (Je k dispozícii iba pre niektoré modely.)

Podrobný sprievodcu nájdete na webovej stránke LGE poskytovanej s aktualizačným súborom.

# <span id="page-15-0"></span>**NASTAVENIE POUŽÍVATEĽA**

### **Funkcie hlavnej ponuky**

### *<b>A* POZNÁMKA

• Zobrazenia na obrazovke vášho monitora sa môžu do istej miery líšiť od zobrazení znázornených v tomto návode.

## **Aktivácia hlavnej ponuky**

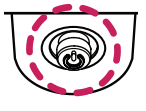

**Tlačidlo pákového ovládača**

- *1* Stlačte tlačidlo pákového ovládača v spodnej časti monitora.
- *2* Pohybom pákového ovládača nahor/nadol a vľavo/vpravo nastavíte možnosti.
- *3* Viacnásobným stlačením tlačidla pákového ovládača ukončíte hlavnú

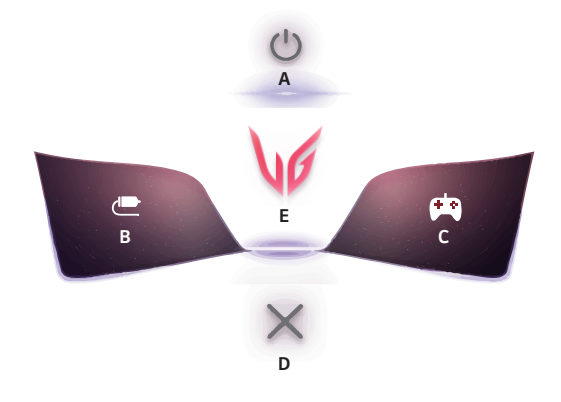

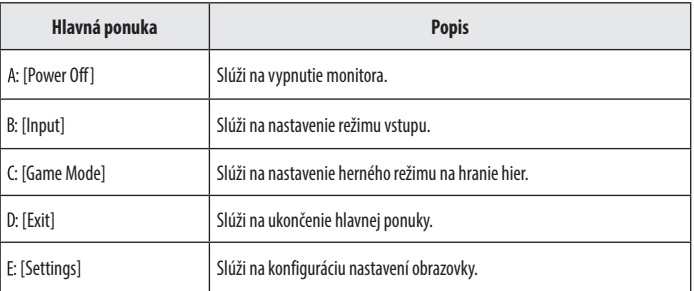

# SLOVENČINA SLOVENČINA I

### **Nastavenia ponuky**

- *1* Ak si chcete prezrieť OSD menu, stlačte tlačidlo pákového ovládača v spodnej časti monitora a potom vstúpte do položky [Settings].
- *2* Pohybom pákového ovládača nahor/nadol a vľavo/vpravo nastavíte možnosti.
- *3* Ak chcete nakonfigurovať o úroveň vyššiu ponuku alebo inú možnosť, pohnite pákovým ovládačom na alebo ho stlačte (@D)).
- 4 Ak chcete ukončiť ponuku OSD, presúvajte pákový ovládač doľava <a, až kým sa neukončí.

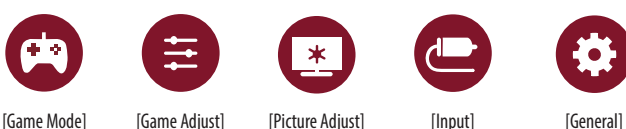

### **[Game Mode]**

### **[Settings] > [Game Mode]**

### **[Game Mode] pri signále SDR (bez HDR)**

- [Gamer 1]/[Gamer 2]: Režimy obrazu [Gamer 1] a [Gamer 2] umožňujú uložiť dve rôzne zostavy prispôsobených nastavení obrazu vrátane možností nastavení týkajúcich sa hier.
- [FPS]: Tento režim je optimalizovaný pre hry FPS (Z pohľadu prvej osoby). Režim je vhodný na veľmi tmavé hry FPS (Z pohľadu prvej osoby).
- [RTS]: Tento režim je optimalizovaný pre RTS (Strategická hra v reálnom čase).
- [Vivid]: Optimalizovaná obrazovka pre živé farby.
- [Reader]: Slúži na optimalizáciu obrazovky na čítanie dokumentov. Obrazovku môžete zosvetliť v ponuke OSD.
- [HDR Effect]: Umožňuje optimalizáciu obrazovky pre vysoký dynamický rozsah.
- [sRGB]: Štandardná farebná škála RGB pre monitor a tlačiareň.

### **[Game Mode] pri signále HDR**

- [Gamer 1]/[Gamer 2]: Režimy obrazu [Gamer 1] a [Gamer 2] umožňujú uložiť dve rôzne zostavy prispôsobených nastavení obrazu vrátane možností nastavení týkajúcich sa hier.
- [FPS]: Tento režim je optimalizovaný pre hry FPS (Z pohľadu prvej osoby). Režim je vhodný na veľmi tmavé hry FPS (Z pohľadu prvej osoby).
- [RTS]: Tento režim je optimalizovaný pre RTS (Strategická hra v reálnom čase).
- [Vivid]: Optimalizovaná obrazovka pre živé farby.

### *<b>A* POZNÁMKA

- V závislosti od nastavení operačného systému Windows 10 sa HDR obsah nemusí zobrazovať správne; skontrolujte nastavenia vyp./zap. HDR v systéme Windows.
- Ak je funkcia HDR zapnutá, znaky alebo kvalita obrazu môžu byť slabé v závislosti od výkonu grafickej karty.
- Ak je funkcia HDR zapnutá, môže sa v závislosti od výkonu grafickej karty pri zmene vstupu monitora alebo vypínaní a zapínaní objaviť blikanie obrazu alebo narušenie obrazu.
- Informácie o tom, či grafická karta a hra podporujú HDR, nájdete na webovej stránke výrobcu.

### **[Game Adjust]**

### **[Settings] > [Game Adjust]**

- [Motion Blur Reduction] Len 27GP850/27GP850P
- *-* [On]: Tento režim minimalizuje rozmazanie pohybu pri rýchlych videách. Táto funkcia je k dispozícii pre nasledujúcu vertikálnu frekvenciu.
- **Ů** 120 Hz/ 144 Hz: HDMI
- **Ů** 120 Hz/ 144 Hz/ 165 Hz: DisplayPort
- *-* [Off]: Slúži na vypnutie režimu [Motion Blur Reduction].
- [Overclock] Len 27GP850/27GP850P
	- *-* [On]: Slúži na nastavenie funkcie Overclock (Pretaktovanie) na vyššiu obnovovaciu frekvenciu, než je udávaná v technických špecifikáciách panela.
	- *-* [Off]: Slúži na vypnutie funkcie Overclock (Pretaktovanie).
- [Adaptive-Sync]/ [FreeSync Premium]: Poskytuje plynulé a prirodzené obrázky v hernom prostredí. Majte na pamäti, že blikanie obrazovky sa môže vyskytovať prerušovane v špecifickom hernom prostredí.
	- *-* [Extended]: Povoľte širší frekvenčný rozsah funkcie [Adaptive-Sync]/ [FreeSync Premium] ako základný režim. Obrazovka môže počas hrania blikať.
	- *-* [Basic]: Povoľte základný frekvenčný rozsah funkcie Adaptive-Sync/FreeSync Premium.
	- *-* [Off]: Adaptive-Sync/FreeSync Premium funkcia vypnutá.
	- **Ů** Podporované rozhranie: DisplayPort (Adaptive-Sync), HDMI (FreeSync Premium).
	- **Ů** Podporovaná grafická karta: Vyžaduje sa grafická karta podporujúca funkciu G-SYNC od spoločnosti NVIDIA alebo funkciu FreeSync spoločnosti AMD.
	- **Ů** Podporovaná verzia: Nezabudnite aktualizovať ovládač grafickej karty na najnovšiu verziu.
	- **Ů** Ďalšie informácie a požiadavky nájdete na webovej stránke spoločnosti NVIDIA (*<www.nvidia.com>*) a webovej stránke spoločnosti AMD (*<www.amd.com>*).
- [Black Stabilizer]: Umožňuje ovládanie kontrastu čiernej, aby bola viditeľnosť pri tmavých scénach vyššia. Môžete jednoducho rozoznávať predmety na tmavých herných obrazovkách.
- [Response Time]: Slúži na nastavenie času odozvy zobrazovaného obrazu v závislosti od rýchlosti obrazovky. V bežnom prostredí odporúčame používať možnosť [Fast].

V prípade rýchlo sa pohybujúcich obrazov sa odporúča použiť možnosť [Faster]. Nastavenie na možnosť [Faster] môže spôsobiť vypálenie obrazu.

- *-* [Faster]: Slúži na nastavenie času odozvy na možnosť [Faster].
- *-* [Fast]: Slúži na nastavenie času odozvy na možnosť [Fast].
- *-* [Normal]: Slúži na nastavenie času odozvy na možnosť [Normal].
- *-* [Off]: Slúži na vypnutie funkcie.
- [Crosshair]: Funkcia Crosshair (Mieridlo) slúži na zobrazenie terča v strede obrazovky pri hrách z pohľadu prvej osoby (FPS).

Používatelia si môžu medzi štyrmi rôznymi krížmi zvoliť krížik, ktorý vyhovuje ich hernému prostrediu.

- **IFPS Counter** 
	- *-* [On]: Indikátor sa zobrazí v Ľavom hornom náhone obrazovky. Odráža skutočnú snímku prijatú pri vstup.
	- *-* [Off]: Nepoužíva funkciu FPS Counter.
- [Game Reset]: Slúži na obnovenie predvolených nastavení hry.

# SLOVENČINA SLOVENČINA I

### *<b>A* POZNÁMKA

- [Motion Blur Reduction] Len 27GP850/27GP850P
- *-* Redukcia rozmazania pohybu sa dosahuje znížením jasu pomocou ovládania podsvietenia.
- *-* Funkcie [Motion Blur Reduction] a FreeSync nie je možné používať súčasne.
- *-* Táto funkcia je optimalizovaná pre hry.
- *-* Ak hernú funkciu nepoužívate, odporúčame, aby ste ju vypli.
- *-* Počas operácie [Motion Blur Reduction] môže dôjsť k blikaniu.
- [Overclock] Len 27GP850/27GP850P
- *-* Po reštartovaní monitora zmeňte nastavenie maximálnej obnovovacej frekvencie na ovládacom paneli GPU.
- *-* Ak obrazovka vyzerá neštandardne, vypnite funkciu [Overclock].
- *-* Túto funkciu možno používať len cez vstup DisplayPort.
- *-* Vlastnosti a výkonnosť funkcie Overclock sa môžu líšiť v závislosti od grafickej karty a herného obsahu.
- *-* Neposkytujeme záruku na výkonnosť tejto funkcie ani nenesieme zodpovednosť za žiadne vedľajšie účinky, ktoré sa môžu vyskytnúť po jej aktivácii.
- **IFPS Counter** 
	- *-* Funkcie [FPS Counter] a [Crosshair] nie je možné používať súčasne.

## **[Picture Adjust]**

### **[Settings] > [Picture Adjust]**

- [Brightness]: Slúži na úpravu jasu obrazovky.
- [Contrast]: Nastavenie kontrastu obrazovky.
- [Sharpness]: Slúži na nastavenie ostrosti obrazovky.
- [Gamma]
- *-* [Mode 1], [Mode 2], [Mode 3]: Čím vyššia bude hodnota gamma, tým tmavší bude obraz. Nižšia hodnota gamma teda znamená svetlejší obraz.
- *-* [Mode 4]: Ak nepotrebujete nastavovať hodnotu gamma, zvoľte možnosť [Mode 4].
- [Color Temp]: Nastavte si vlastnú teplotu farieb.
- *-* [Custom]: Používateľ môže prispôsobiť červenú, zelenú a modrú farbu.
- *-* [Warm]: Nastaví červenkastý odtieň farieb obrazovky.
- *-* [Medium]: Nastaví farby obrazovky medzi červeným a modrým odtieňom.
- *-* [Cool]: Nastaví modrastý odtieň farieb obrazovky.
- *-* [Manual]: Používateľ môže jemne doladiť teplotu farieb.
- [R/G/B]: Môžete prispôsobiť farby obrazu pomocou červenej, zelenej a modrej farby.
- [Six Color]: Slúži na nastavenie farieb podľa požiadaviek používateľa na základe úpravy farby a sýtosti šiestich farieb (červená, zelená, modrá, azúrová, purpurová a žltá) a uloženie týchto nastavení.
	- *-* Odtieň: Slúži na nastavenie tónu obrazovky.
- *-* Sýtosť farby: Slúži na nastavenie sýtosti farieb obrazovky. Čím je hodnota nižšia, tým sú farby menej sýte a jasnejšie. Čím je hodnota vyššia, tým sú farby sýtejšie a tmavšie.
- [Black Level]: Slúži na nastavenie úrovne odsadenia (len pre rozhranie HDMI).
- Odsadenie: v súvislosti s obrazovým signálom označuje najtmavšiu farbu, ktorú dokáže monitor zobraziť.
- *-* [High]: Udržiava aktuálny kontrastný pomer obrazovky.
- *-* [Low]: Znižuje úroveň čiernej farby a zvyšuje úroveň bielej farby z aktuálneho kontrastného pomeru obrazovky.
- [Variable Backlight] Len 27GP850/27GP850P

Poskytuje efekty globálneho stmievania v závislosti na obsahu hry alebo videa.

- *-* [Off]: Vypne funkciu variabilného podsvietenia.
- *-* [Normal]: Najlepšie pre prehrávanie videoobsahu, internet alebo spracovanie textu.
- *-* [Fast]: Najlepšie pre herné zážitky z konzoly.
- *-* [Faster]: Najlepšie pre herné zážitky z PC.
- [DFC]
- *-* [On]: Automaticky nastavuje jas podľa obrazovky.
- *-* [Off]: Slúži na vypnutie funkcie DFC.
- [Picture Reset]: Slúži na obnovenie predvolených nastavení obrazu a farieb.

### **A** POZNÁMKA

- [Variable Backlight] Len 27GP850/27GP850P
	- *-* Ak je táto funkcia povolená, na tmavom pozadí sa môže zobraziť slabý halačný efekt. Toto je normálne a nejde o poruchu.
	- *-* Túto funkciu môžete použiť len pri obsahu HDR.
	- *-* Ak nepoužívate hernú funkciu, odporúčame ju vypnúť.

### **[Input]**

### **[Settings] > [Input]**

- [Input List]: Výber vstupného režimu.
- [Aspect Ratio]: Slúži na nastavenie pomeru obrazovky.
- [Auto Input Switch]: Keď je položka [Auto Input Switch] nastavená na možnosť [On], zobrazenie sa po pripojení automaticky prepne na nový vstup.

### **[General]**

### **[Settings] > [General]**

- [Language]: Nastaví obrazovku ponuky na požadovaný jazyk.
- [User-defined Key 1]/ [User-defined Key 2]: Hlavné menu si môžete prispôsobiť tak, aby ste sa ľahko dostali do svojho preferovaného menu. Vľavo/vpravo od hlavnej ponuky sa zobrazia [User-defined Key 1] a [User-defined Key 2].
- [SMART ENERGY SAVING]: Úspora energie pomocou algoritmu kompenzácie svetelnosti.
	- *-* [High]: Slúži na zníženie spotreby energie pomocou vysoko efektívnej funkcie [SMART ENERGY SAVING].
	- *-* [Low]: Slúži na zníženie spotreby energie pomocou málo efektívnej funkcie [SMART ENERGY SAVING].
	- *-* [Off]: Slúži na vypnutie funkcie.
	- *-* Hodnota údajov šetrenia energie sa môže líšiť v závislosti od panelu a dodávateľov panela.
	- *-* Ak pri možnosti [SMART ENERGY SAVING] označíte možnosť [High] alebo [Low], osvetlenie monitora bude vyššie alebo nižšie v závislosti od zdroja.
- [Power LED]: Ak je zapnutá funkcia napájania LED, funguje nasledovne:
	- *-* Režim prevádzky : Rozsvietiť
	- *-* Režim spánku (Pohotovostný režim): Blikanie
	- *-* Režim vypnutia: Vypnutá
- [Automatic Standby]: Ak na monitore po určitú dobu nebude prebiehať žiadna činnosť, monitor sa automaticky prepne do pohotovostného režimu.
- [HDMI Compatibility Mode]: Funkcia [HDMI Compatibility Mode] umožňuje rozpoznanie staršieho zariadenia, ktoré nepodporuje protokol HDMI 2.0.
- *-* [On]: Zapne funkciu [HDMI Compatibility Mode].
- *-* [Off]: Vypne funkciu [HDMI Compatibility Mode].
- [DisplayPort Version]: Verziu DisplayPort nastavte na rovnakú verziu, akú má pripojené externé zariadenie. Ak chcete použiť funkciu HDR, nastavte možnosť [1.4].
- [Buzzer]: Táto funkcia umožňuje nastaviť zvuk, ktorý vydáva bzučiak pri napájaní monitora.
- [OSD Lock]: Táto funkcia vypne možnosti nastavenia a upravovania ponúk. Všetky funkcie okrem funkcií [Brightness], [Contrast] v ponuke [Picture Adjust], [Input], [OSD Lock] a [Information] v ponuke [General] sú vypnuté.
- [Information]: Zobrazia sa nasledovné informácie: [Total Power On Time], [Resolution].
- [Reset to Initial Settings]: Návrat na predvolené nastavenia.

### <span id="page-21-0"></span>**A** POZNÁMKA

- [HDMI Compatibility Mode]
	- *-* Ak pripojené zariadenie nepodporuje funkciu [HDMI Compatibility Mode], obraz alebo zvuk nemusia správne fungovať.
	- *-* Keď je zapnutý HDMI Compatibility Mode, rozlíšenie 2 560 x 1 440 @ 100/120/144 Hz nie je podporované.
	- *-* Niektoré staršie grafické karty nepodporujú rozhranie HDMI 2.0, rozlíšenie HDMI 2.0 však môžete zvoliť na ovládacom paneli okna.
	- Môže to spôsobiť abnormálne zobrazenie obrazovky.

# **ODSTRAŇOVANIE PORÚCH**

### **Na obrazovke sa nič nezobrazuje.**

- Je pripojený napájací kábel monitora?
	- *-* Skontrolujte, či je napájací kábel správne pripojený k elektrickej zásuvke.
- Je pripojený adaptér monitora?
	- *-* Skontrolujte, či používate adaptér dodaný v balení produktu.
- Svieti kontrolka LED napájania?
	- *-* Skontrolujte pripojenie napájacieho kábla a stlačte tlačidlo napájania.
- Je napájanie zapnuté a svieti indikátor LED napájania načerveno?
	- *-* Skontrolujte, či je pripojený vstup povolený ([Settings] > [Input]).
- Bliká kontrolka LED napájania?
	- *-* Ak sa monitor nachádza v režime šetrenia energie, pohnite myšou alebo stlačte niektorý kláves na klávesnici a displej sa zapne.
	- *-* Skontrolujte, či je počítač zapnutý.
- Zobrazuje sa hlásenie [The screen is not currently set to the recommended resolution.]?
- *-* Toto hlásenie sa zobrazuje v prípade, že sú signály prenášané z počítača (grafickej karty) mimo odporúčaného horizontálneho alebo vertikálneho frekvenčného rozsahu monitora. Informácie o nastavení vhodnej frekvencie nájdete v časti [TECHNICKÉ PARAMETRE PRODUKTU](#page-24-1) v tejto príručke.
- Zobrazuje sa hlásenie [No Signal]?
	- *-* Toto hlásenie sa zobrazuje v prípade, že signálový kábel medzi počítačom a monitorom chýba alebo je odpojený. Skontrolujte kábel a znovu ho pripojte.
- Zobrazuje sa hlásenie [Out of Range]?
	- *-* Toto hlásenie sa zobrazuje v prípade, ak sa signály prenášané z počítača (grafickej karty) nachádzajú mimo horizontálneho alebo vertikálneho dosahu frekvencie monitora. Informácie o nastavení vhodnej frekvencie nájdete v časti Technické parametre produktu v tejto príručke.

### Zobrazuje sa hlásenie "Bol rozpoznaný neznámy monitor, monitor Plug and Play (VESA DDC)"?

- Nainštalovali ste zobrazovací ovládač?
- *-* Nainštalujte zobrazovací ovládač z našej webovej lokality: *<http://www.lg.com>*.
- Skontrolujte, či grafická karta podporuje funkciu Plug and Play.

### **Displej obrazovky je nestabilný a chveje sa. / Obrázky zobrazené na monitore zanechávajú tieňové**

### **stopy.**

- Vybrali ste primerané rozlíšenie?
- *-* Ak ste vybrali rozlíšenie HDMI 1 080i 60/50 Hz (prekladané), obrazovka môže blikať. Zmeňte rozlíšenie na odporúčanú úroveň 1 080p alebo na odporúčané rozlíšenie.
- Pretrváva obraz na obrazovke aj po vypnutí monitora?
- *-* Ak dlhší čas zobrazujete statický obraz, môže to spôsobiť poškodenie obrazovky a vypálenie obrazu.
- *-* Ak chcete predĺžiť životnosť monitora, používajte šetrič obrazovky.
- Nachádzajú sa na obrazovke bodky?
- *-* Pri používaní monitora sa na obrazovke môžu objavovať červené, zelené, modré, biele alebo čierne body. Toto je u obrazoviek LCD bežné. Nie je to chyba a tento jav neovplyvní výkon monitora.

### **Farba zobrazenia nie je správna.**

- Obsahuje zobrazenie málo farieb (16 farieb)?
	- *-* Nastavte farby na 24 bitov (true colour) alebo vyššiu hodnotu. V systéme Windows prejdite do položky Ovládací panel > Displej > Nastavenia > Kvalita farieb. (Nastavenia sa môžu líšiť v závislosti od operačného systému, ktorý používate.)
- Je farba zobrazenia nestála alebo monochromatická?
	- *-* Skontrolujte, či je signálový kábel správne pripojený. Znova pripojte kábel alebo znova vložte grafickú kartu počítača.
- Nachádzajú sa na obrazovke bodky?
- *-* Pri používaní monitora sa na obrazovke môžu objavovať červené, zelené, modré, biele alebo čierne body. Toto je u obrazoviek LCD bežné. Nie je to chyba a tento jav neovplyvní výkon monitora.

### **Niektoré funkcie sú vypnuté.**

- Sú niektoré funkcie nedostupné, keď stlačíte tlačidlo Ponuka?
	- *-* OSD je uzamknuté. Vypnite možnosť [OSD Lock] v ponuke [General].

### **Z portu na slúchadlá nevychádza žiaden zvuk.**

- Sú obrázky zobrazené pomocou portu DisplayPort alebo vstupu HDMI bez zvuku?
	- *-* Uistite sa, že sú slúchadlá pripojené do portov správne.
	- *-* Skúste zvýšiť hlasitosť pomocou pákového ovládača.
	- *-* Nastavte výstup zvuku počítača na monitor, ktorý používate. V systéme Microsoft Windows prejdite do časti Ovládací panel > Hardvér a zvuk > Zvuk > a nastavte Monitor ako predvolené zariadenie. (Nastavenia sa môžu líšiť v závislosti od operačného systému, ktorý používate.)

# <span id="page-24-1"></span><span id="page-24-0"></span>**TECHNICKÉ PARAMETRE PRODUKTU**

Technické parametre sa môžu zmeniť bez upozornenia. Symbol  $\sim$  označuje striedavý prúd a symbol  $\frac{1}{\sqrt{2}}$ označuje jednosmerný prúd.

### **27GP850/27GP850P/27GP83B/27GP83BP**

### **Farebná hĺbka**:

- HDMI: 8-bit/ 10-bit/ 12-bit farba je podporovaná.
- DisplayPort: 10-bit farba je podporovaná.

### **Rozlíšenie**

- Max. rozlíšenie:
- *-* 2 560 x 1 440 pri 144 Hz (HDMI)
- *-* 2 560 x 1 440 pri 165 Hz (DisplayPort)(27GP83B/27GP83BP)
- *-* 2 560 x 1 440 pri 180 Hz (DisplayPort)(27GP850/27GP850P)
- Odporúčané rozlíšenie:
	- *-* 2 560 x 1 440 pri 144 Hz (HDMI)
	- *-* 2 560 x 1 440 pri 165 Hz (DisplayPort)

### **Sieťový adaptér AC/DC**

• Model: DA-65G19 Výrobca: Asian Power Devices Inc.

• Model: ADS-65FAI-19 19065EPG-1/ ADS-65FAI-19 19065EPK-1/

ADS-65FAI-19 19065EPCU-1/

ADS-65AI-19-3 19065E

- Výrobca: SHENZHEN HONOR ELECTRONIC
- Model: MS-V3420R190-065L0-DE/ MS-V3420R190-065L0-KR/ MS-V3420R190-065L0-US Výrobca: MOSO POWER Supply Technology CO LTD
- Výstup:  $19V = -3,42 A$
- Model: DA-48F19 Výrobca: Asian Power Devices Inc. • Model: ADS-48FSK-19 19048EPCU-1/ ADS-48FSK-19 19048EPK-1/ ADS-48FSK-19 19048EPG-1 Výrobca: SHENZHEN HONOR ELECTRONIC • Model: MS-Z2530R190-048M0-E/ MS-V2530R190-048L0-DE/ MS-V2530R190-048L0-KR/ MS-V2530R190-048L0-US Výrobca: MOSO POWER Supply Technology CO LTD
- Výstup:  $19V = -2.53 A$

### **Okolité podmienky**

- Prevádzkové podmienky
	- *-* Teplota: 0 °C až 40 °C
	- *-* Vlhkosť: Menej ako 80 %
- Podmienky skladovania
- *-* Teplota: -20 °C až 60 °C
- *-* Vlhkosť: Menej ako 85 %

**Rozmery**: Veľkosť monitora (Šírka x Výška x Hĺbka)

- Vrátane stojana (mm): 614,2 x 575,9 x 291,2
- Bez stojana (mm): 614,2 x 364,8 x 51,7

### **Hmotnosť (bez obalu)**

- Vrátane stojana (kg): 6,3
- Bez stojana (kg): 4,2

### **Zdroje napájania**

- Hodnotenie napájania:  $19V = -3.3$  A Ali  $19V = -2.4$  A
- Spotreba energie
	- *-* Prevádzkový režim: 48 W (Typický)\*
	- *-* Režim spánku (Pohotovostný režim): ≤ 0,5 W\*\*
	- *-* Režim vypnutia: ≤ 0,3 W
- \* Prevádzkový režim Spotreby energie sa meria pomocou skúšobnej normy spoločnosti LGE. (Plný biely vzor, maximálne rozlíšenie)
- \* Úroveň spotreby energie sa môže líšiť v závislosti od prevádzkových podmienok a nastavenia monitora.
- \*\* Monitor sa po niekoľkých minútach prepne do režimu Spánok. (Max. 5 minút)

# **TECHNICKÉ PARAMETRE PRODUKTU**

Technické parametre sa môžu zmeniť bez upozornenia. Symbol  $\sim$  označuje striedavý prúd a symbol  $\pm$  označuje jednosmerný prúd.

### **32GP83B/32GP83BP**

### **Farebná hĺbka**:

- HDMI: 8-bit/ 10-bit/ 12-bit farba je podporovaná.
- DisplayPort: 10-bit farba je podporovaná.

### **Rozlíšenie**

- Max. rozlíšenie:
- *-* 2 560 x 1 440 pri 144 Hz (HDMI)
- *-* 2 560 x 1 440 pri 165 Hz (DisplayPort)
- Odporúčané rozlíšenie:
- *-* 2 560 x 1 440 pri 144 Hz (HDMI)
- *-* 2 560 x 1 440 pri 165 Hz (DisplayPort)

### **Sieťový adaptér AC/DC**

• Model: DA-48F19

Výrobca: Asian Power Devices Inc.

- Model: ADS-48FSK-19 19048EPG-1/ ADS-48FSK-19 19048EPK-1/ ADS-48FSK-19 19048EPCU-1 Výrobca: SHENZHEN HONOR ELECTRONIC
- Výstup:  $19V = -2,53 A$

### **Okolité podmienky**

- Prevádzkové podmienky
- *-* Teplota: 0 °C až 40 °C
- *-* Vlhkosť: Menej ako 80 %
- Podmienky skladovania
- *-* Teplota: -20 °C až 60 °C
- *-* Vlhkosť: Menej ako 85 %

**Rozmery**: Veľkosť monitora (Šírka x Výška x Hĺbka)

- Vrátane stojana (mm): 714,7 x 600,3 x 292,1
- Bez stojana (mm): 714,7 x 428,0 x 50,9

### **Hmotnosť (bez obalu)**

- Vrátane stojana (kg): 7,2
- Bez stojana (kg): 4,8

### **Zdroje napájania**

- Hodnotenie napájania:  $19V = -2,4$  A
- Spotreba energie
	- *-* Prevádzkový režim: 44 W (Typický)\*
	- *-* Režim spánku (Pohotovostný režim): ≤ 0,5 W\*\*
	- *-* Režim vypnutia: ≤ 0,3 W
- \* Prevádzkový režim Spotreby energie sa meria pomocou skúšobnej normy spoločnosti LGE. (Plný biely vzor, maximálne rozlíšenie)
- \* Úroveň spotreby energie sa môže líšiť v závislosti od prevádzkových podmienok a nastavenia monitora.
- \*\* Monitor sa po niekoľkých minútach prepne do režimu Spánok. (Max. 5 minút)

# **Podporovaný režim**

**(Predvolený režim, HDMI/DisplayPort)**

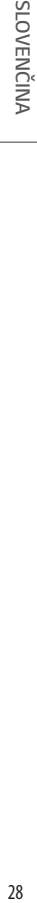

٠,

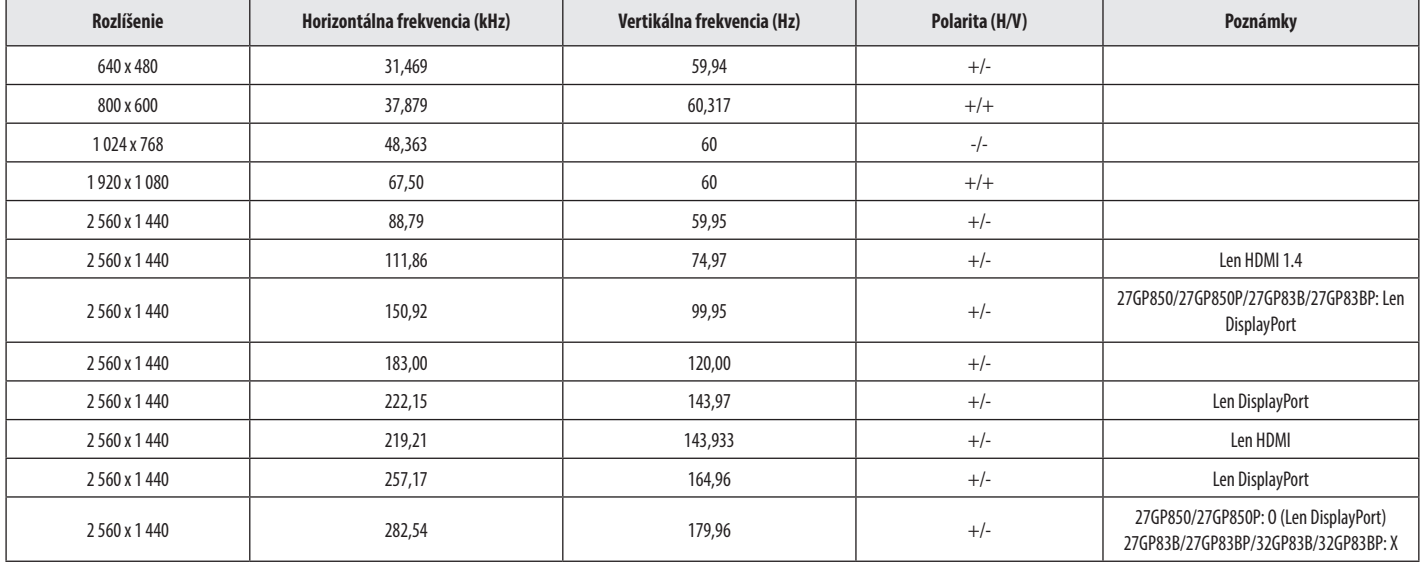

# **Časovanie HDMI (Video)**

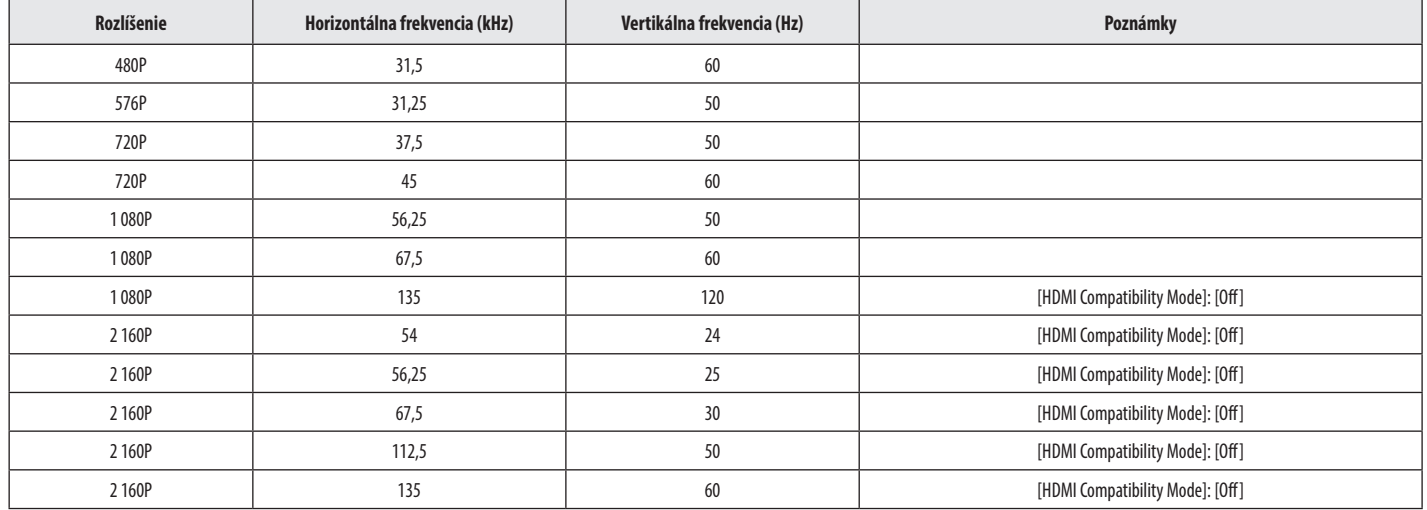

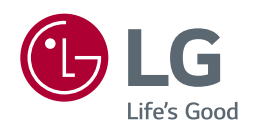

Model a sériové číslo produktu sú uvedené na zadnej a jednej bočnej strane produktu. Zaznamenajte si ich sem pre prípad, že by ste niekedy potrebovali servis.

*Model*

Sériové č.